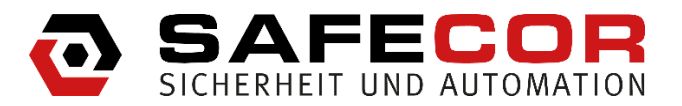

Menübaum SC Platine REV.1.1 **Firmware: Version 3 R16**

Hier finden Sie eine Übersicht über den vollständigen Menübaum der aktuellen Firmware.

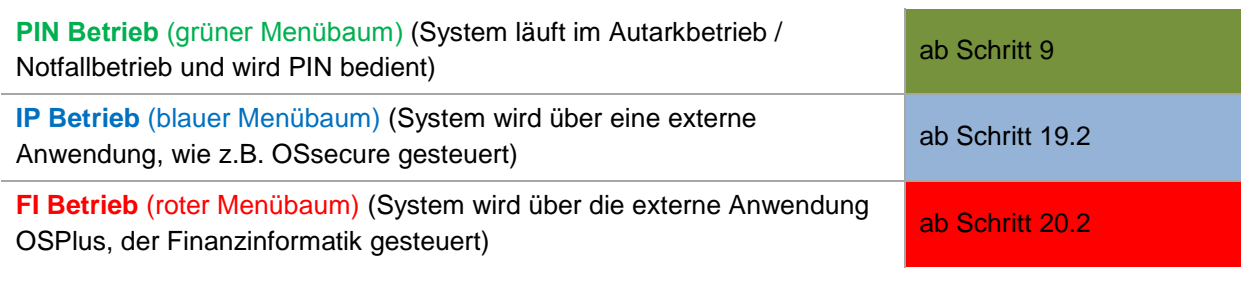

- ► Über das Programmiermenü (Schritt 9) …wechseln Sie aus dem **PIN Betrieb** in den **IP Betrieb** oder **FI Betrieb**
- ► Über das Programmiermenü (Schritt 19.4) …wechseln Sie aus dem **IP Betrieb** in den **PIN Betrieb** (Autark-/Notfallmodus) Alternativ über A-Taste und Eingabe normaler User oder Alarm-User (siehe Schritt 20.5)
- ► Über die A-Taste (Schritt 20.2) …wechseln Sie aus dem **FI Betrieb** in den **PIN Betrieb** (Autark-Notfallmodus)

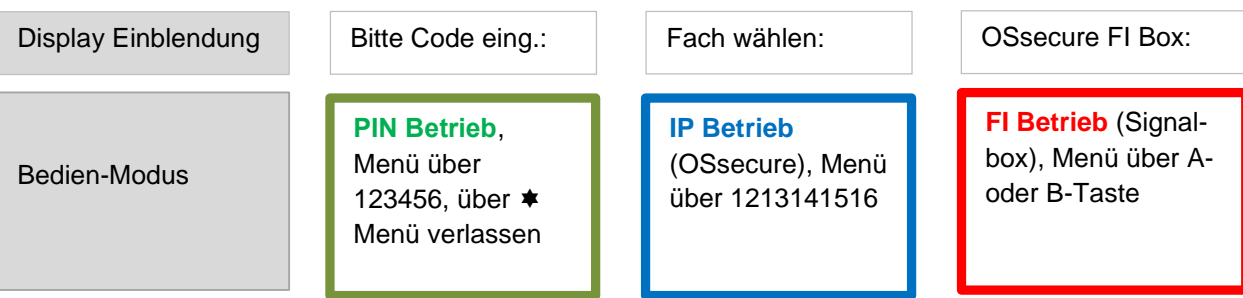

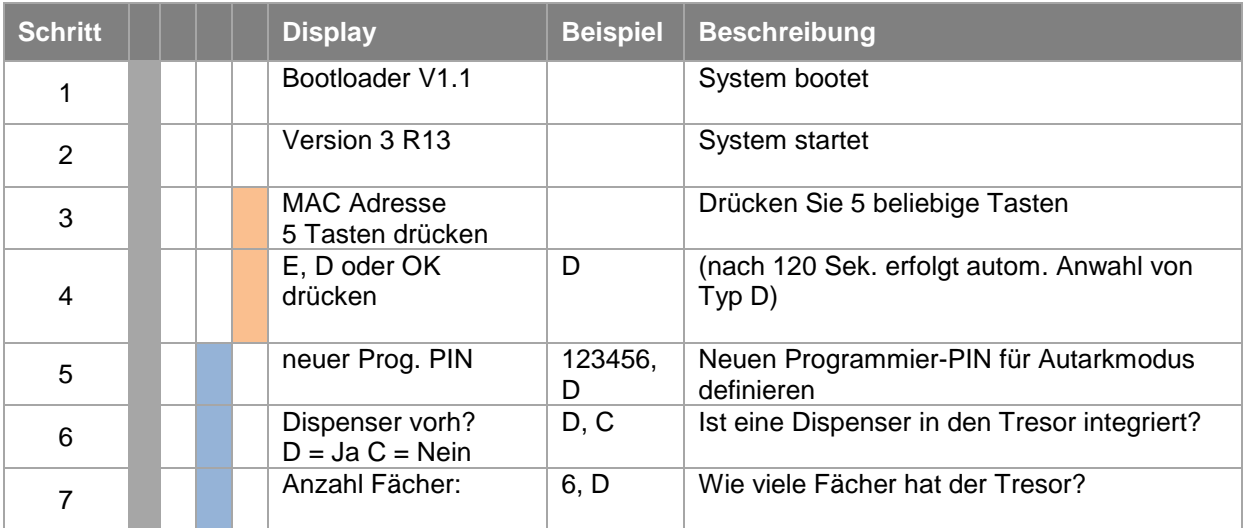

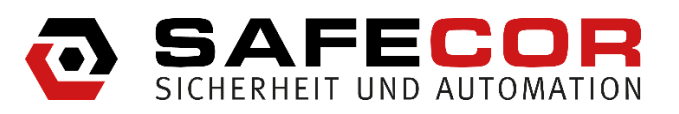

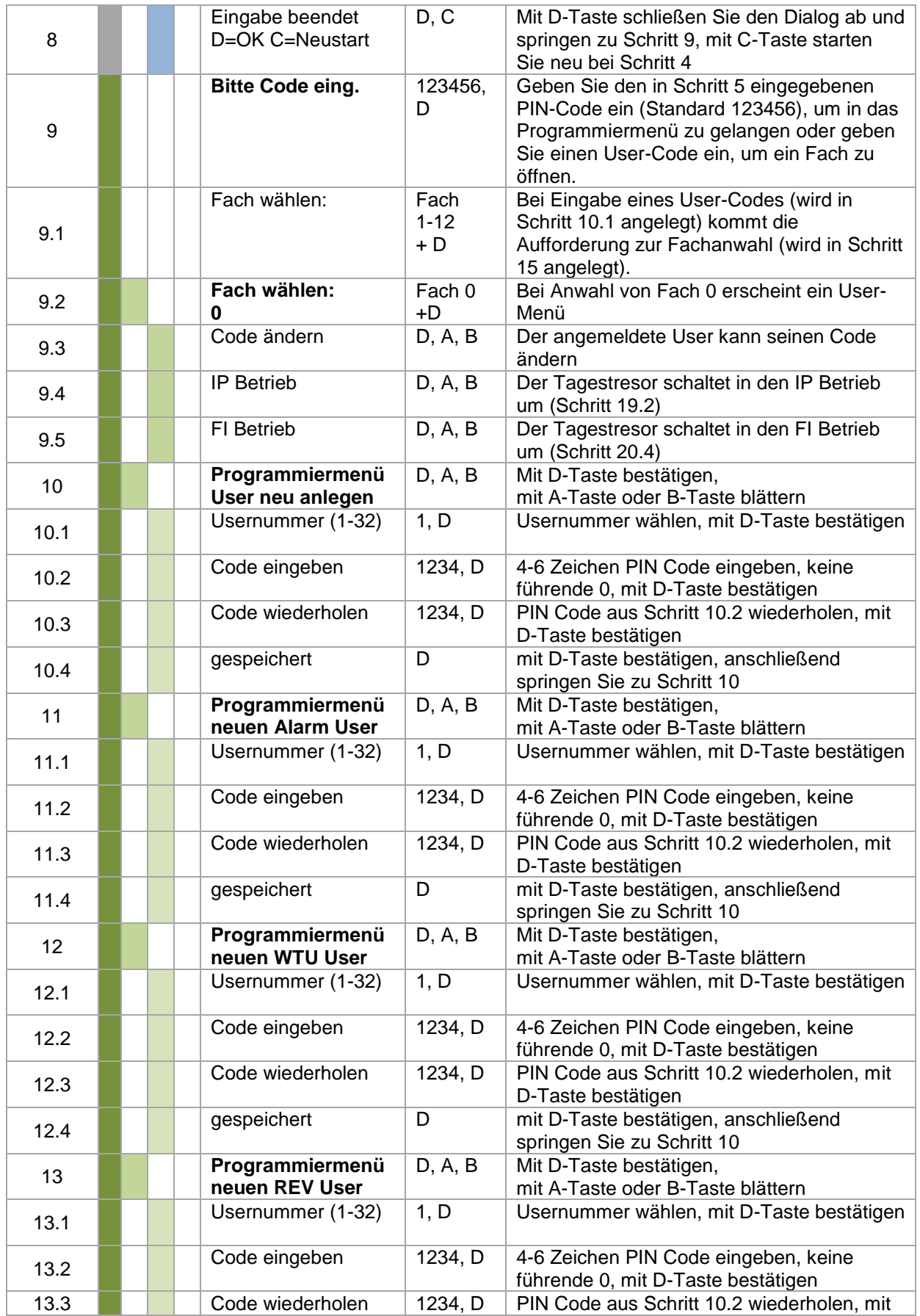

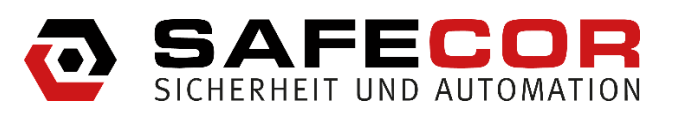

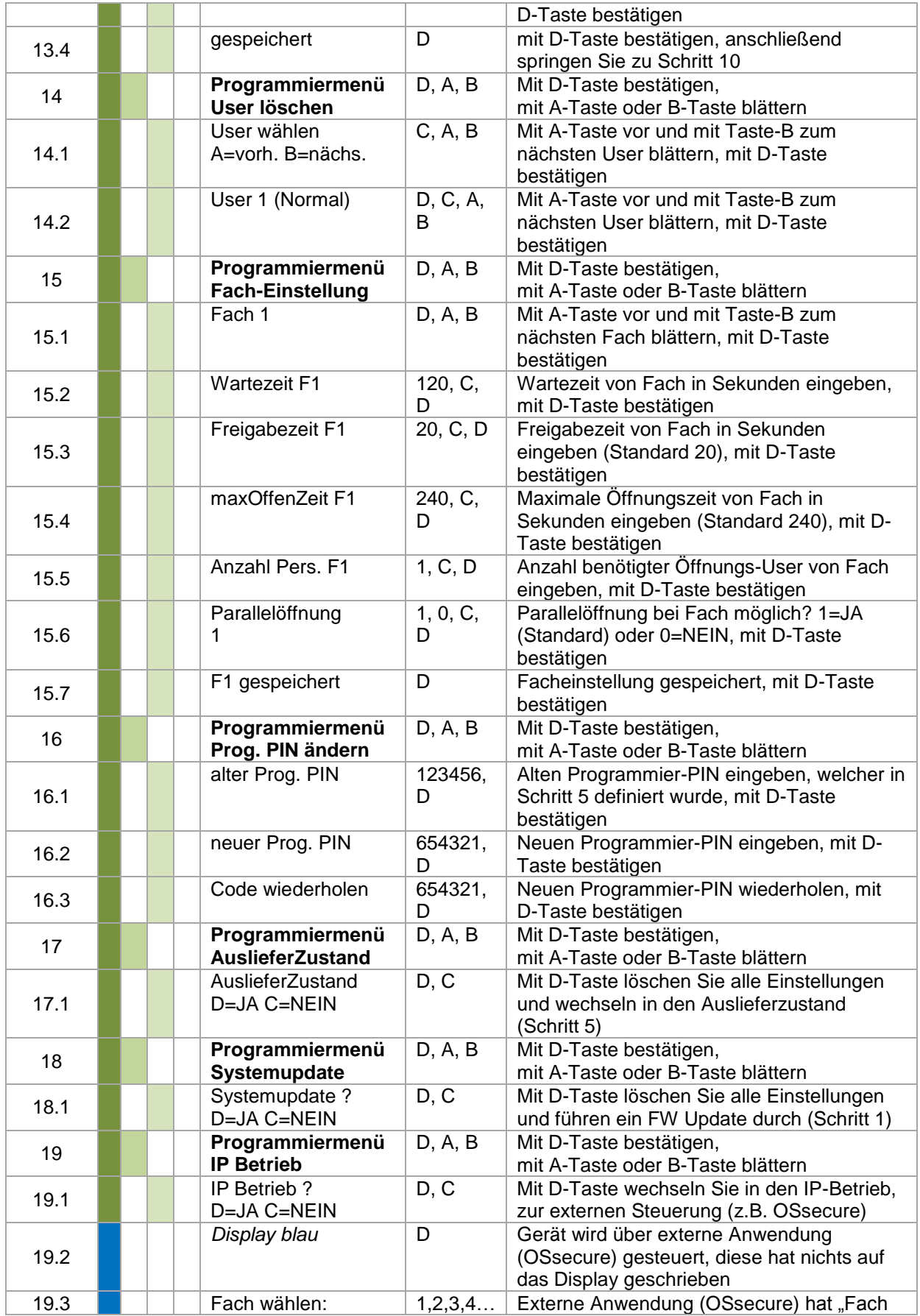

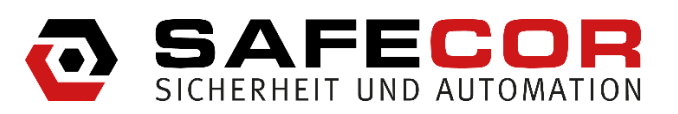

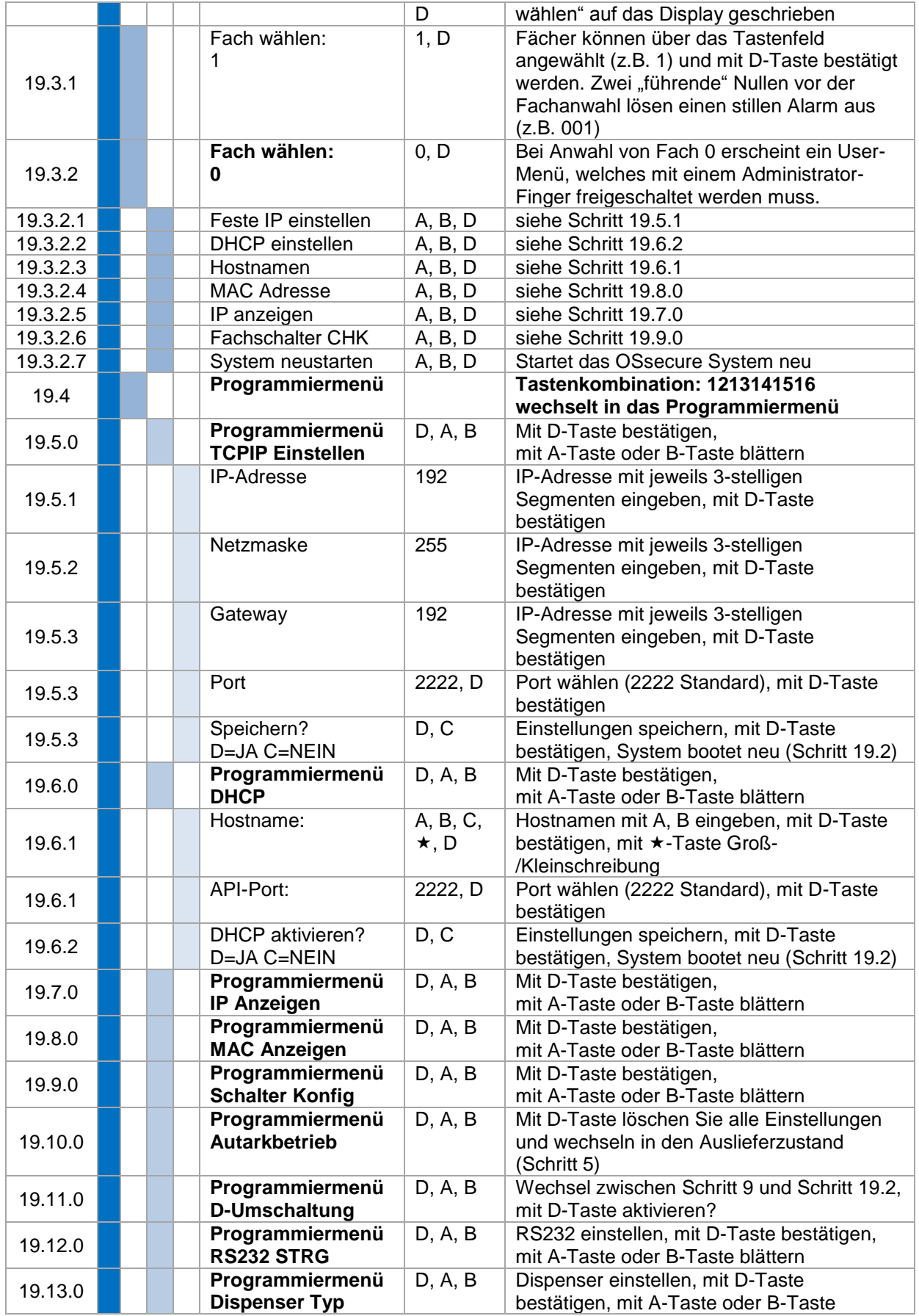

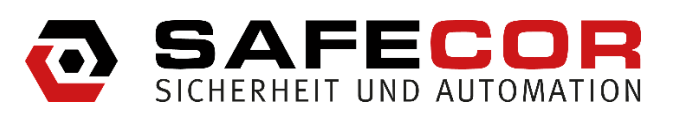

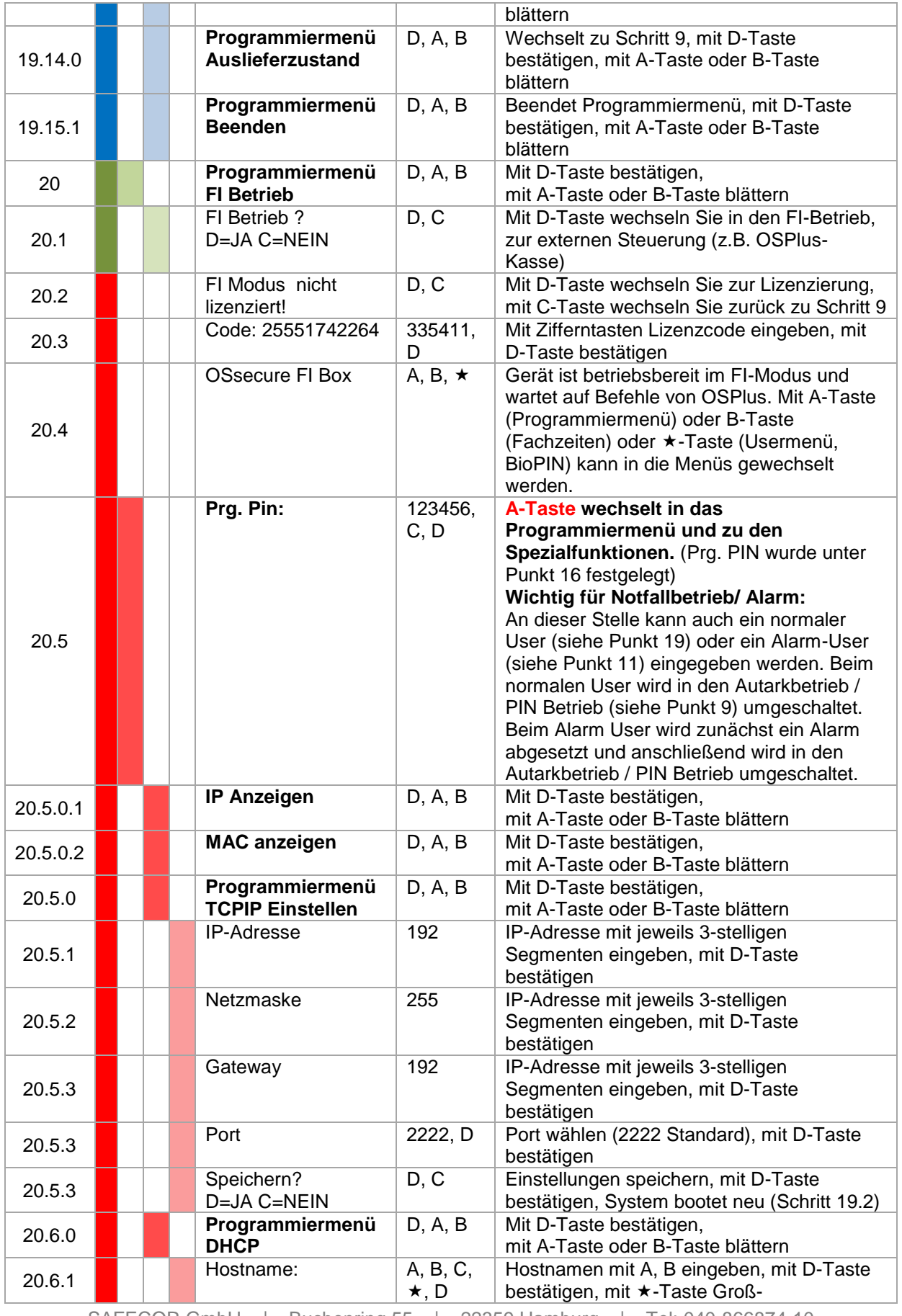

SAFECOR GmbH | Buchenring 55 | 22359 Hamburg | Tel: 040-866874-10

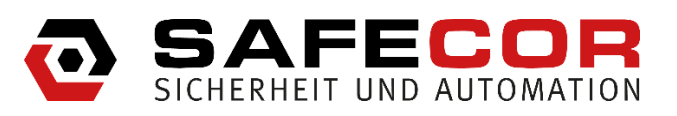

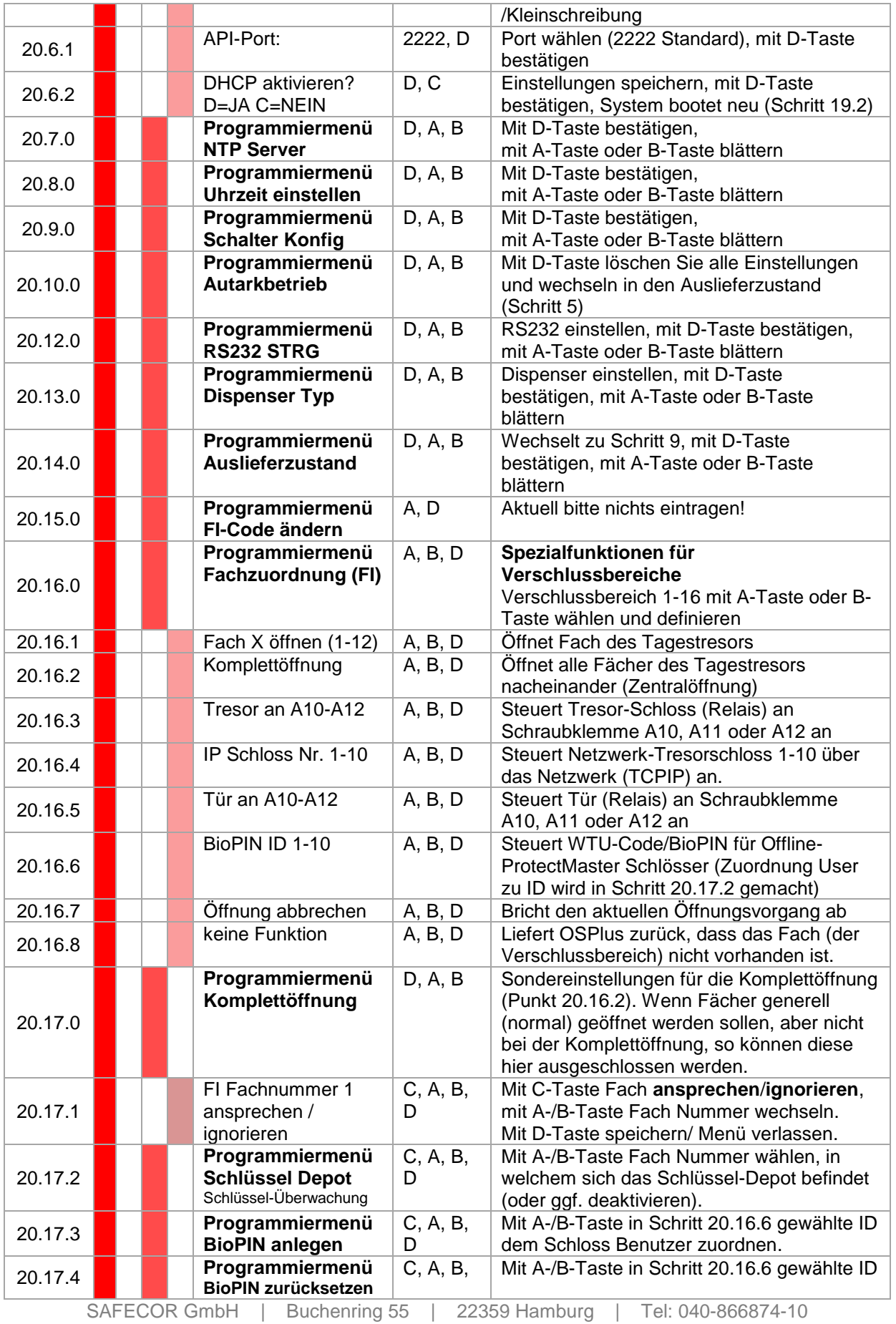

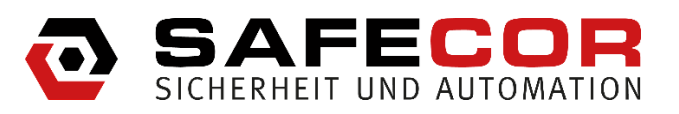

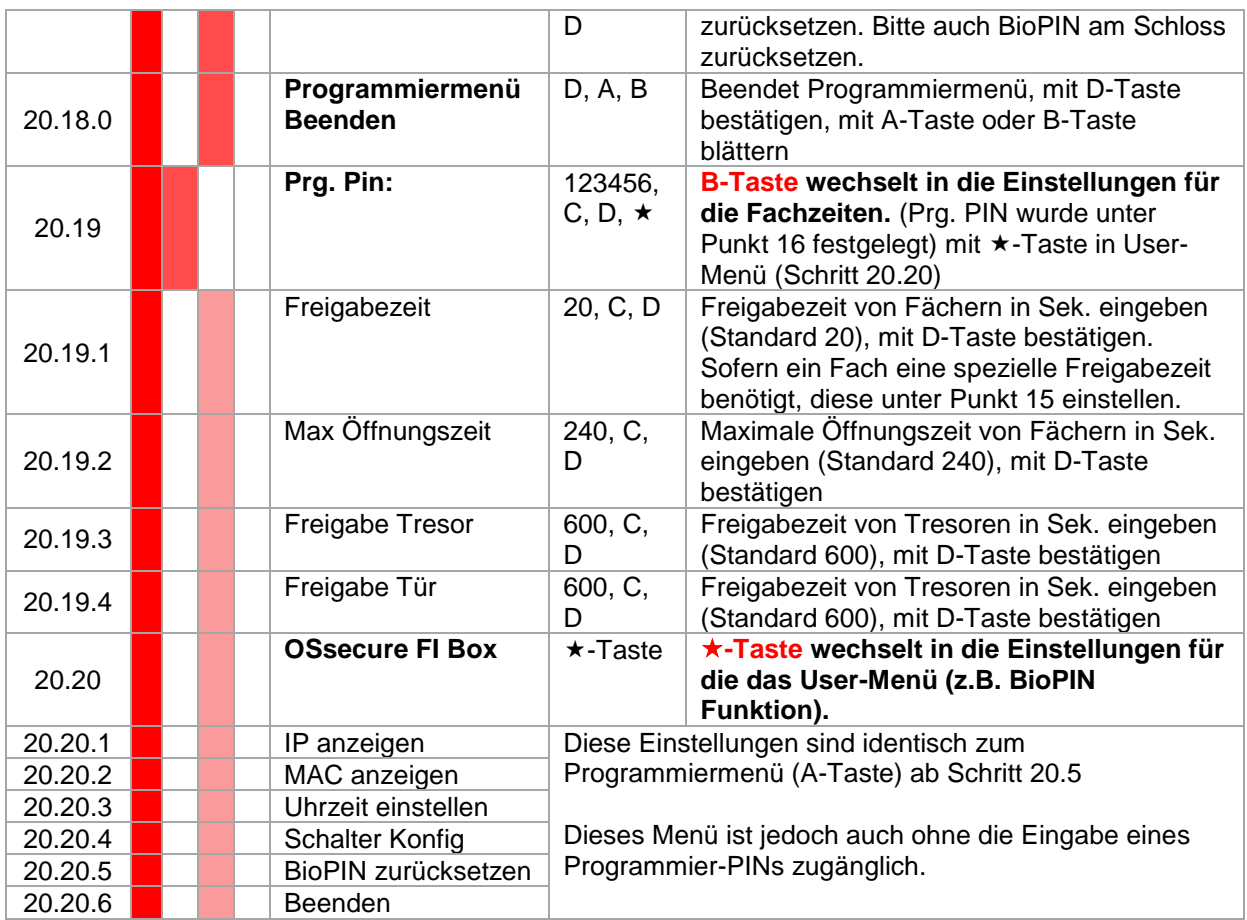